# **Boletim Técnico**

# **Integração com Portal ClicBusiness**

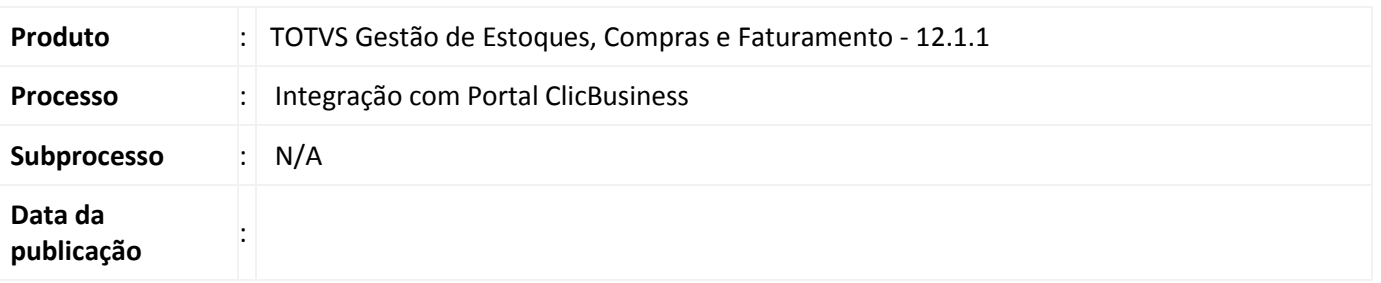

A integração do ERP de Compras com o portal ClicBusiness tem o objetivo de permitir que o usuário utilize os serviços do portal durante a montagem da cotação para buscar informações sobre o porta ClicBusiness, consultar os fornecedores disponíveis e o perfil de cada fornecedor participante da cotação.

## **Desenvolvimento/Procedimento**

#### *Parametrizações Necessárias*

Para ativar a integração com o portal de compras ClicBusiness acesse o modulo de Materiais, aba Ambiente | Parâmetros | Assistente de Implantação de Processos | Movimento | Integrações | Paradigma. Selecione a *flag* Integrado com ClicBusiness e e informe corretamente a URL do servidor e Webservices, tendo duas opções: Homologação ou Produção.

Será necessário informar a tabela de classificação que será utilizada como categoria de Produto no Clicbusiness, para isso, acesse: Ambiente | Parâmetros | Assistente de Implantação de Processos | Parâmetros Gerais | Tabelas | Classificação. Para o parâmetro "Tipo de Produto fornecido pelo fornecedor" selecione a tabela de classificação correspondente.

As funcionalidades de integração com o portal ClicBusiness estão disponíveis na Cotação através da aba Compras | Cotação | Incluir Cotação. Para acessar este processo é necessário conceder a permissão através do perfil do usuário.

#### *Descrição do Processo*

# No processo de **Assistente de Geração de Cotação** o usuário poderá:

- Integrar a cotação com o portal clicbusiness selecionando a opção **Integrar com Portal ClicBusiness**.
- Indicar que a cotação ficará visível/disponível nas telas do ClicBusiness para consulta e pesquisa por quaisquer fornecedores marcando a opção **Cotação visível para os Fornecedores do ClicBusiness** .

Na etapa **Escolha de Fornecedores** estarão disponíveis três botões onde o usuário poderá:

Recuperar informações do Portal de Compras Clicbusiness.

 $\odot$ 

# Este documento é de propriedade da TOTVS. Todos os direitos reservados.  $\odot$

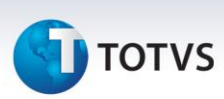

- Buscar informações dos fornecedores no Portal de Compras Clicbusiness.
- Consultar o perfil do fornecedor participante da cotação no Portal de Compras Clicbusiness.

Na edição de Cotação na pasta **Orçamentos** o usuário poderá:

- Recuperar informações do Portal de Compras Clicbusiness.
- Consultar fornecedores do Portal de Compras ClicBusiness.
- Consultar o perfil do fornecedor participante da cotação no Portal de Compras Clicbusiness.

Ao concluir o **Assistente de Geração de Cotação** e a opção **Integrar com ClicBusiness** estiver marcada, serão realizadas as seguintes ações:

- O **Status Paradigma** da cotação ficará como Pendente de Envio ClicBusiness.
- Será permitido incluir/excluir itens na cotação.
- Será permitido incluir/excluir fornecedores.
- Os processos de cotação existentes ficarão bloqueados, exceto os processos Integrar Cotação com o Portal de Compras Clicbusiness, Conclusão da Cotação e Cancelamento da Cotação.

No cadastro da Cotação a coluna **Status Paradigma,** que tem o objetivo de informar qual a situação da cotação em relação à integração com *ClicBusiness,* ficará disponível somente se a parametrização da integração estiver habilitada. As opções para este campo são:

- **Não Integrado**: cotação não foi integrada com o ClicBusiness.
- **Pendente de Envio ClicBusiness**: cotação será integrada e ainda não sincronizada com o portal ClicBusiness.
- **Integrado com ClicBusiness**: já foi sincronizado com o portal de compras ClicBusiness. Quando a cotação estiver com esta situação não será possível realizar nenhuma operação na cotação.

-

## **Informações Técnicas**

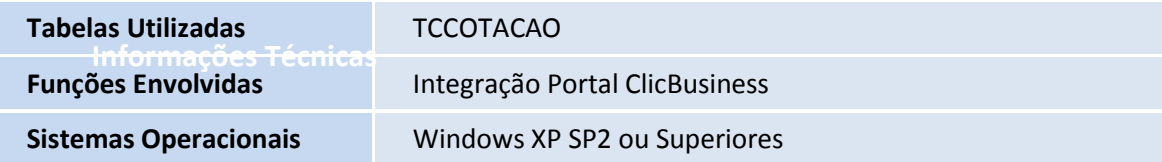